### **G302 Application of Statistics to Hillslope Analysis**

*c:\wou\g302\hillslope\_ex.wpd*

This exercise is designed to strengthen your computer skills and provide an introduction to statistical analysis. Read over the introduction to statistical analysis, then you will be ready to work through the tutorial below.

# **INTRODUCTION TO DATA ANALYSIS TUTORIAL**

To complete this tutorial, you will need access to a personal computer (either at home or at WOU) that has internet access, web-browser software (internet explorer or netscape), and Microsoft Excel.

### **A. Importing Data**

1. Log onto your favorite computer at home or WOU, access your internet or network connection.

2. Use Internet Explorer and go to http://www.wou.edu/taylor Follow the links to the G302 class page.

3. Click on the "Data Analysis Tutorial" link. Excel should automatically open the file "example.xls"

4. Look at the data set. It consists of hillslope gradient data from two different field areas, each underlain by siltstone and sandstone bedrock, respectively.

5. Save the data as an Excel "workbook file" to your network folder or or floppy disk. Name the file sloptest.xls

- 6. Close Internet Explorer
- 7. Start MS Excel, and open the workbook file you just saved

-file-open-sloptest.xls (file is either on floppy on on your student account folder somewhere by now)

You should now have a data set imported into microsoft excel in 3 columns ("Bin Range", "siltstone slopes", and "Sandstone\_slopes")

#### **B. Basic Statistical Analysis of Data**

1. Use the Excel statistical functions to fill in the statistical summary of the data at the bottom of the spreadsheet. The following is a summary of Excel stat function commands (Type these commands in the appropriate cell):

\*note: *cell range* is the range of cell addresses to include in the command, for example if you wanted to add all cells in column B from row 2-20; the formula is  $=$ sum(b2.b20)

Stat Command

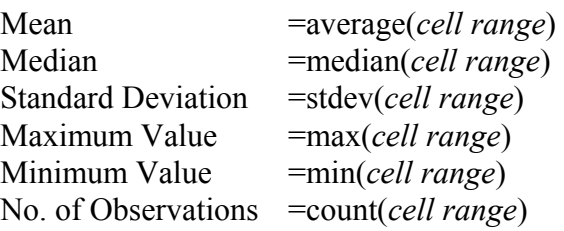

Try printing out your results:

-highlight all cells that you want to include in the print out -file-print area-set print area

-file-print-print preview

-select printer and print

#### 2. Frequency Analysis

Critical question: are the slopes in the tutorial exercise significantly different from one another?

Null Hypothesis = the siltstone and sandstone slopes are NOT significantly different from one another.

Let's first perform a frequency analysis using Excel. A frequency analysis measures the distribution of data across a number of ranges (or bins). Here's how to complete a frequency analysis with Excel. Double-click on an Excel icon. Follow the point-and-click instructions below:

-tools-addins-analysis tool pak (note: skip this procedure if "data analysis" is already an option under tools)

-tools-data analysis-histogram

input range: click in box, then highlight the "siltstone" column (don't include the column title)

bin range: click in box, then highlight the "bin range column" (don't include the column title)

click radio button on new worksheet ply (this will put answer on new worksheet), entitle it "histogram" in the worksheet ply box

click OK to conduct the analysis

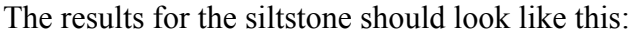

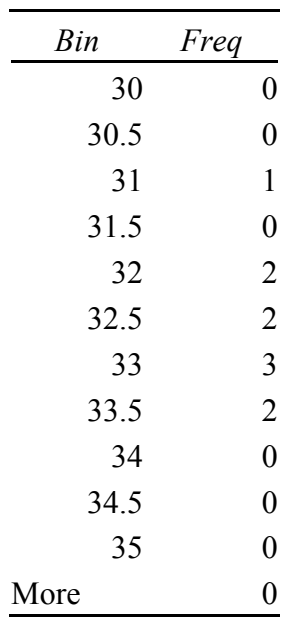

The bin intervals simply refer to the base value of the frequency range, for example:

- $30 =$  no. of values between 30-30.5  $30.5$  = no. of values between 30.5-31  $31 =$  no. of values between  $31-31.5...$  etc.
	- 3. Now let's graph the histogram data

-highlight both the bin and freq. columns of the histogram output (include the column titles)

- click on the chart icon on the Excel tool bar

-double-click on the "clustered column" chart option

-click the radio button with "series in columns"

- next
- type in a chart title, x and y axis title (e.g.  $x =$  siltstone slopes,  $y =$  frequency)
- -next

-click radio button: object in "histogram" or in the present worksheet

-finish

-click on the graph so that the box is highlighted, then pull the edges of the graph to resize it, resize the graph so that it is readable.

- now highlight the histogram data cells and the graph cells

-file-printarea-set printarea -file-print-print preview-print ... send the work to a printer for hardcopy output.

Go back to the original slope data worksheet and repeat the histogram / frequency procedure for the sandstone slopes.

#### **C. T-Test Analysis**

A t-test is a statistical method for determining if there is a statistical difference between two sample population means (for example are the siltstone slopes significantly steeper than the sandstone slopes?). As stated above, our "null hypothesis" in this case is that there is NO significant difference between the two data groups. Here's how we will test it using Excel:

- tools - data analysis -choose "t-test: two-sample assuming equal variances" -Input / Variable Range 1: click in the box, then highlight the "silstone" column (include the column

title)

-Input/ Variable Range 2: click in the box, then highlight the "sandstone" column (include the col. title) - Hypothesized mean difference = 0 (i.e. we're hypothesizing no differences between means)

-click on the "labels" box, telling excel that the first row has a column title in it

-set Alpha  $= 0.05$ 

 $((1 - alpha) \times 100\% =$  the confidence with which we will make the test, e.g. alpha = 0.05, confidence =  $(1-0.05)$  x  $100\%$  = "95%" confidence that our test results are correct)

-click on the radio button for "new worksheet ply" and type "t-test" in the box... this will tell excel to put the t-test results on a new worksheet, and it will call this worksheet "t-test"

#### - now click on "OK" to run the test -set the print area-print preview-print the results

#### The results of the test should look like this:

t-Test: Two-Sample Assuming Equal Variances

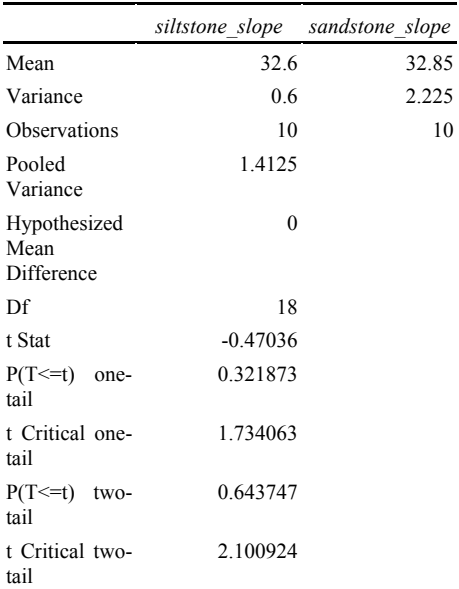

Now, we will analyze the results. Excel t-test gives the sample mean, variance, degrees of freedom (no. of obs. - 1), a calculated "t stat", and a "critical" t-stat. To determine whether we accept or reject our null hypothesis, we compare the calculated "t stat" to the "t Critical two-tail", and should be read as + or -.

For example above, t Critical two-tail =  $2.10$  = either  $+2.10$  or -  $2.10$  (i.e. it is two-tail)

 The t-critical two-tail is a statistic from a table. If the calculated "t-stat" is greater the "t-critical", then we REJECT the null hypothesis... in this case, it would be interpreted that there IS a significant difference between the silstone and sandstone slopes. If the calculated "t-stat" is less than the "t-critical", then we ACCEPT the null hypothesis... that there is no difference between siltstone and sandstone slopes. In our result: t-stat =  $-0.47$  t-critical =  $+/- 2.10$ 

the absolute value of the t-stat is less than that of t-critical, hence we ACCEPT the null hypothesis... i.e. the siltstone and sandstone slopes are the same statistically (at least we a 95% sure, since we used an alpha of 0.05, remember).

## **ANALYSIS OF APPALACHIAN HILLSLOPE DATA**

Now that you know how to do it, let's try analysis of some actual slope data from the Appalachians of West Virginia and Virginia. I've gathered hillslope gradient data from two watersheds: North Fork basin in Pocahontas County, WV and Little River basin in Augusta County, VA. The data is located at the class website, listed as "Appalachian Slope Data". Access the data using Internet Explorer, and Saveas-Excel Workbook-Mydocuments-appslope.xls. Or alternatively, save to a floppy disk on the a:\drive. Close Internet Explorer, fire-up Excel, then file-open-appslope.xls.

Using the above tutorial as a model, conduct a statistical analysis of the Appalachian data to determine if there is a statistically significant difference between hillslopes at each area. Complete the following statistical parameters for each site, using the tools you have just used in the tutorial:

mean, median, standard deviation, maximum slope, minimum slope, number of observations, frequency distribution (use the bins provided), frequency bar graph, and t-test (use an alpha  $= 0.05$ , report the mean, variance, calculated t-stat, and two-tailed t-critical value).

Package all of your data and analyses in an organized format in Excel and print your results. The final lab report should include an organized print out of all data and analyses, for both the tutorial and Appalachian data set.

Answer the following questions:

1) Does your variance equal the square of the standard deviation?

- 2) What is the null hypothesis of the Appalachian slope analysis?
- 3) Is the calculated t-stat greater than or less than the critical two-tail t-stat?
- 4) How confident (what is the confidence level) of your results?

5) Is there a significant difference between hillslope gradients at the North Fork and Little River areas?

6) Given that these areas are within 100 km of each other (i.e. fairly close proximity), can you hypothesize what factors might be controlling the relationships between hillslope gradients?

7) Based on your results, which area has a greater likelihood of being associated with slope failure (e.g. landslide and debris flow)... or are both areas the same? Rank each area with respect to slope-failure potential using a relative criteria of lower vs higher.

8) Which area would likely have thicker soil/regolith deposits on the hillslopes? WHY?